## **Faculty Self Service Registration Override**

A registration override is like your signature on a drop/add form. It is a permission entry that an instructor places on a he student record DONGT REGISTER THE STUIDENTe class, but gives the student tudent must still register for the class online.

## **Steps**

- 1. Studentcontacts you (the instructor) via email or in person, to request an overrideràGiN 3FBà 4F és" \_ RÖ^ driGte/'IE
	- ClickSubmit Search cannot be done on stud name.
	- 7. The student's name will display on the bottor

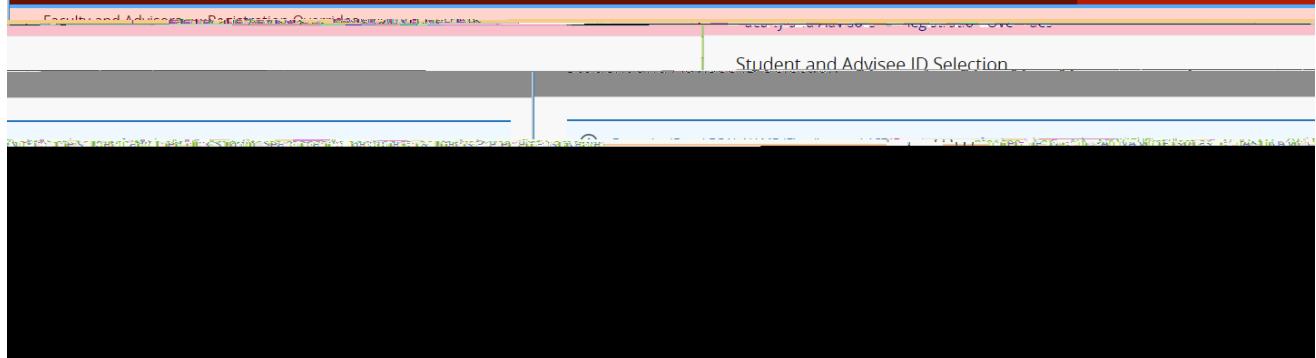

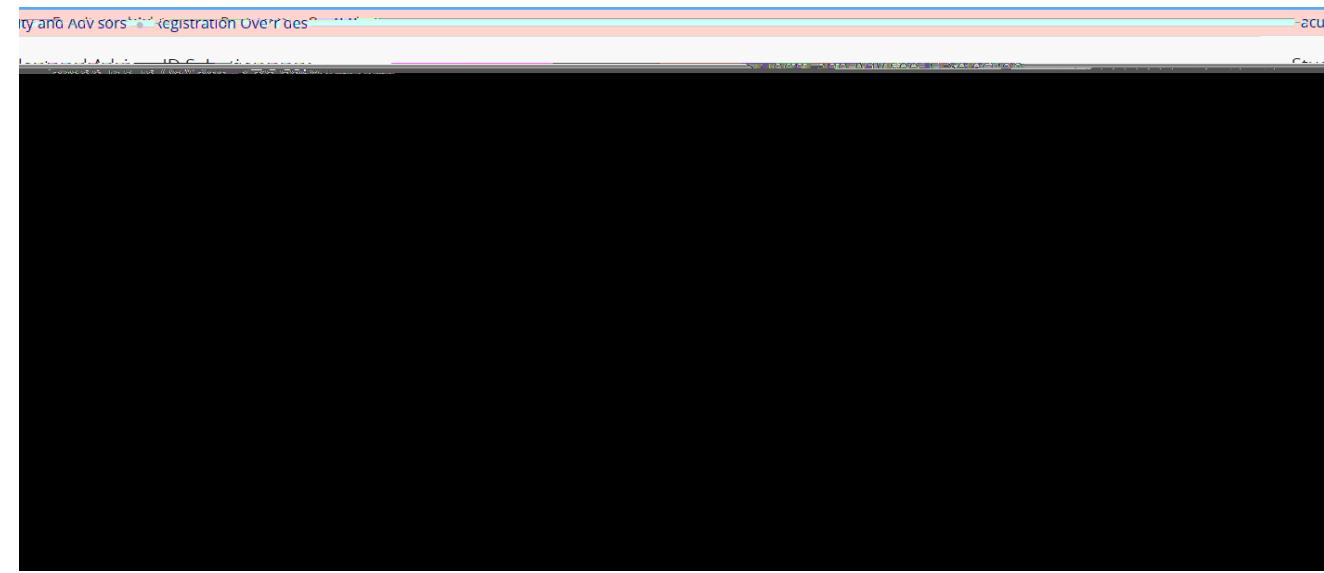

8. The

13. To select another student, click **anck to IDSelection** 

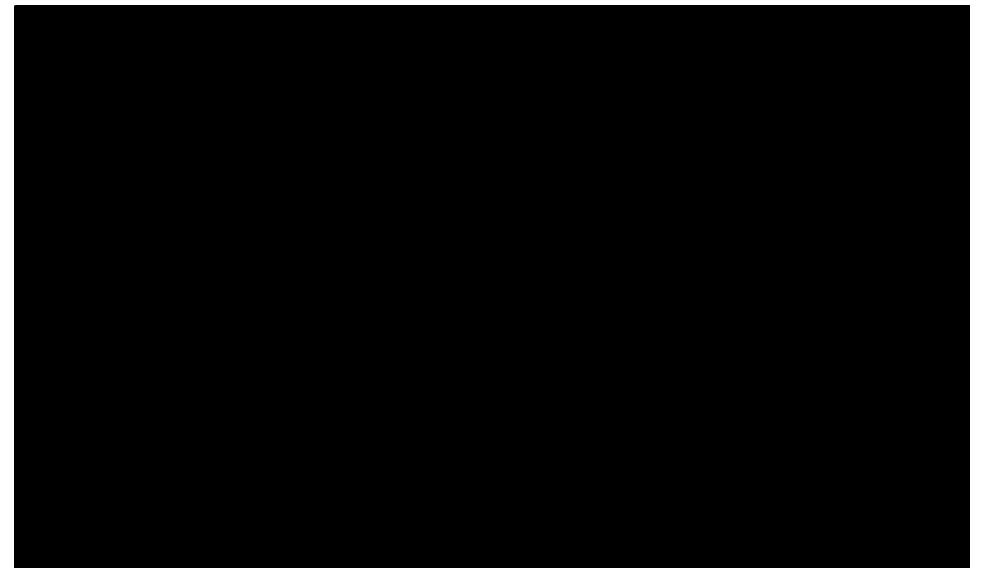

14. Contact the student to let them know that they can add the course.